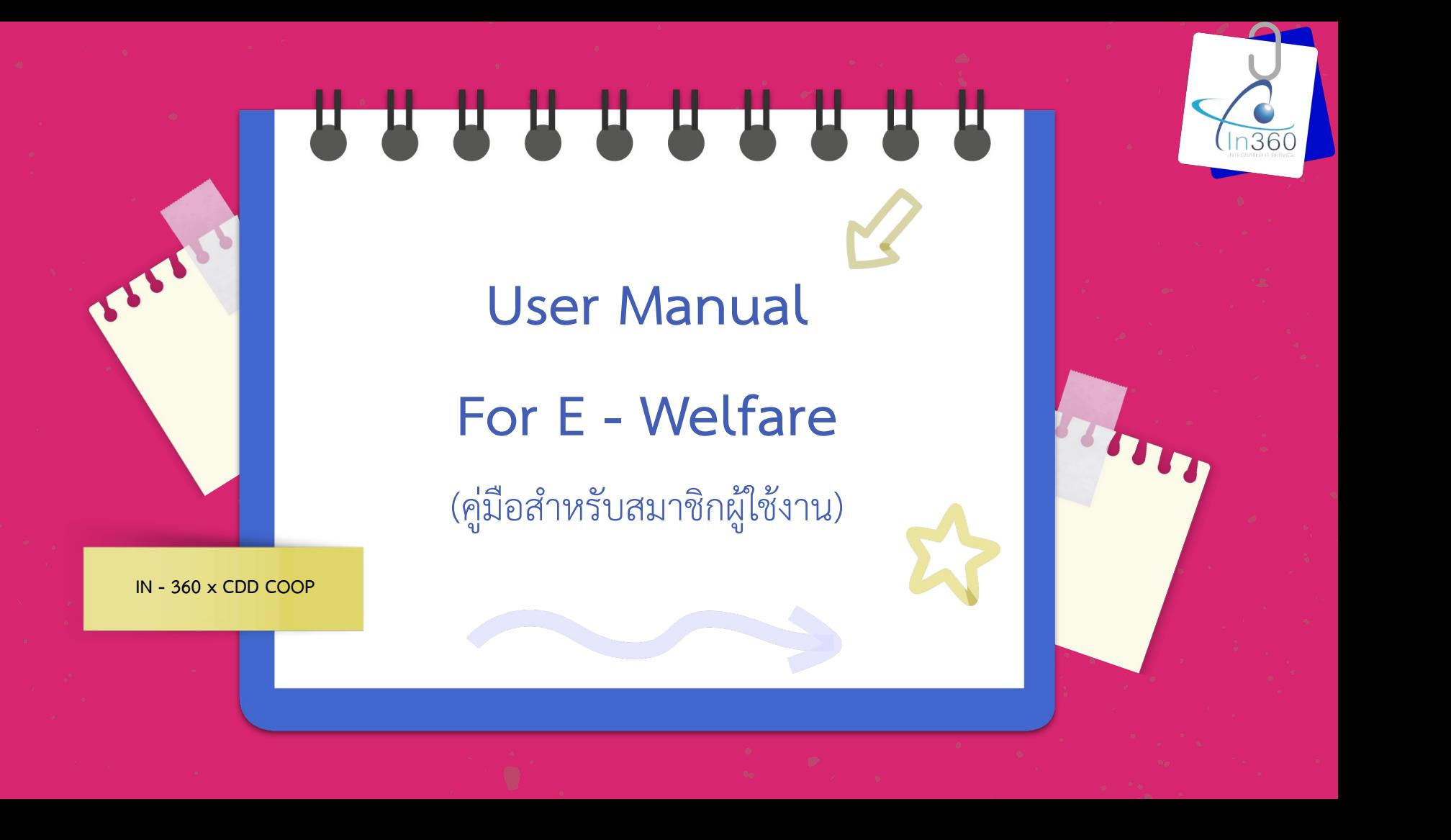

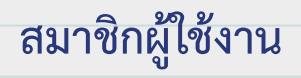

**Guideline**

1. สมาชิกผู้ใช้งานสามารถเลือกประเภทสวัสดิการได้

2. สมาชิกผู้ใช้งานสามารถกรอกข้อมูลใบคำขอรับทุนสวัสดิการอิเล็กทรอนิกส์ (E-Welfare) ้ ผ่านระบบสหกรณ์ออนไลน์ และ แอปพลิเคชัน สอ.พช.

3. สมาชิกผู้ใช้งานสามารถพิมพ์ใบคำขอรับทุนสวัสดิการอิเล็กทรอนิกส์ (E-Welfare) ผ่านระบบสหกรณ์ออนไลน์

4. สมาชิกผู้ใช้งานสามารถแนบไฟล์ ได้แก่ .doc, .docx, .xlsx, .xls, .pdf, .zip, .rar, .jpg, .png เป็นต้น

5. สมาชิกผู้ใช้งานสามารถตรวจสอบสถานะการอนุมัติสวัสดิการได้

6. สมาชิกผู้ใช้งานสามารถรับ OTP ที่ส่งไปยังเบอร์โทรศัพท์มือถือ

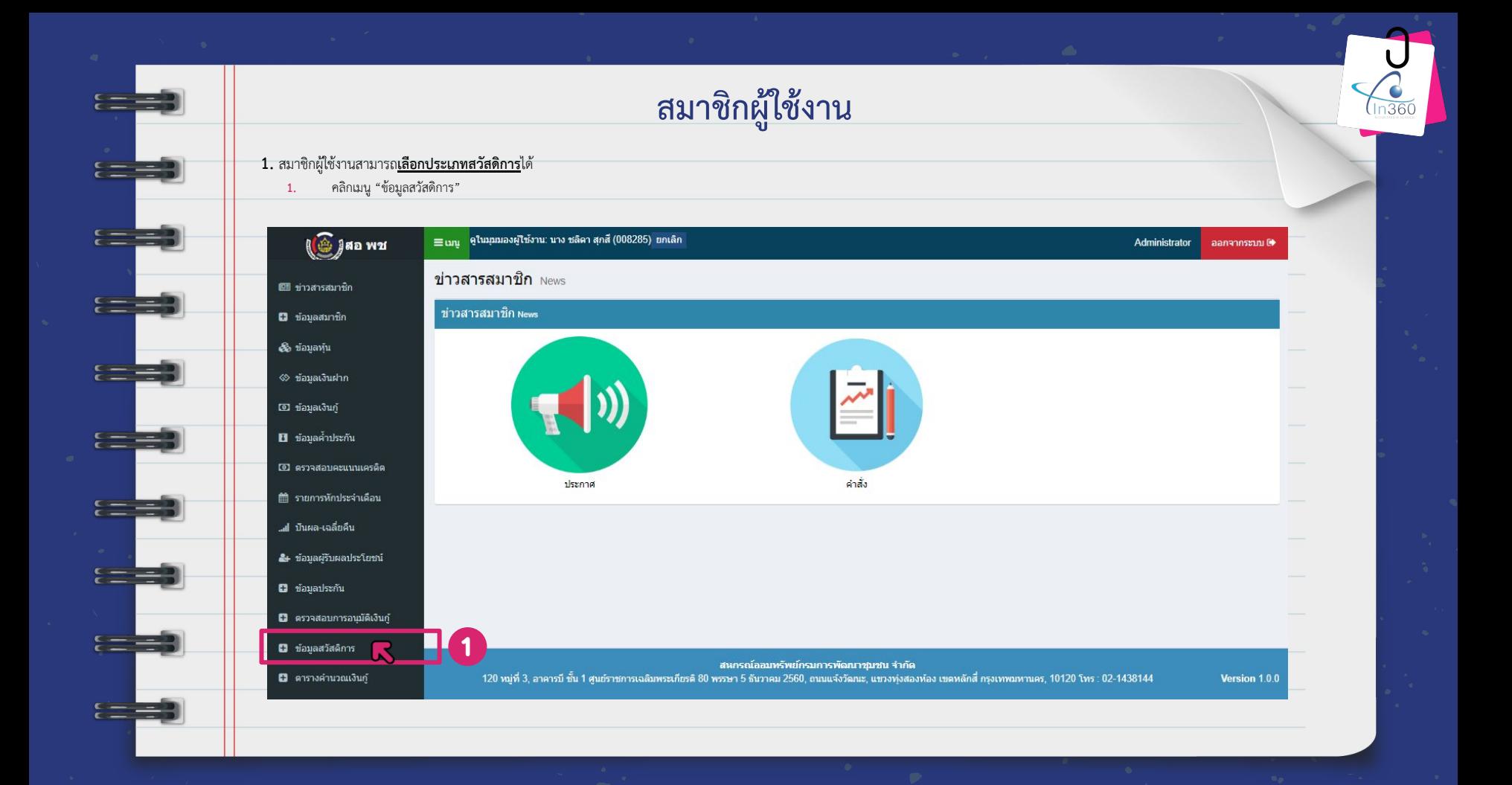

## **ÿมาชิกผูใชงาน** ี **1.** สมาชิกผู้ใช้งานสามารถ<mark>เลือกประเภทสวัสดิการ</mark>ได้ . คลิกป่ม "ใบคำขอรับทนเพื่อสวัสดิการ"  $\equiv$ เมนู  $\,$  ดูในมุมมองผู้ใช้งาน: นาง ชลิดา สุกส์ (008285) ยกเลิก Administrator aanannseuu (\* ข้อมูลสวัสดิการ Benefit Information ดข้อมูลสวัสดิกา  $\mathbf{c}$ เค่าขอรับทนเพื่อสวัสเ

สถานะการจ่าย

รออนุมัติ

อนุมัติ

◘ ข้อมูลสมาชิก **&** ข้อมูลทุ้น

■ ข่าวสารสมาชิก

**O** Jan was

ข้อมูลสวัสดิการ Benefit Information

ประเภทสวัสดิการ

สวัสดิการเงินเกื้อกูลสมาชิกอาวุโส

่ สวัสดิการเงินเกื้อกูลสมาชิกอาวุโส

<≫ ข้อมลเงินฝาก 0 ข้อมูลเงินก์ ■ ข้อมูลค้ำประกัน 00 ครวจสอบคะแนนเครดิต

<sub>--d</sub>i บันผล-เฉลี่ยคืน

 $\varepsilon =$ 

๕+ ข้อมูลผู้รับผลประโยชน์

**0** ข้อมลประกัน

■ ดรวจสอบการอนุมัติเงินกู้

ีนี ข้อมูลสวัสดิการ **0** ดารางคำนวณเงินกู้

สนกรณ์ออมทรัพย์กรมการพัฒนาชุมชน จำกัด

120 หมู่ที่ 3, อาคารบี ชั้น 1 ศูนย์ราชการเฉลิมพระเกียรดิ 80 พรรษา 5 ธันวาคม 2560, ถนนแจ้งวัฒนะ, แขวงทุ่งสองห้อง เขตหลักสี่ กรุงเทพมหานคร, 10120 โทร : 02-1438144

จำนวนเงิน

 $1,000.00$ 

1,000.00

Version 1.0.0

2566

วันที่จ่าย

26/04/2566

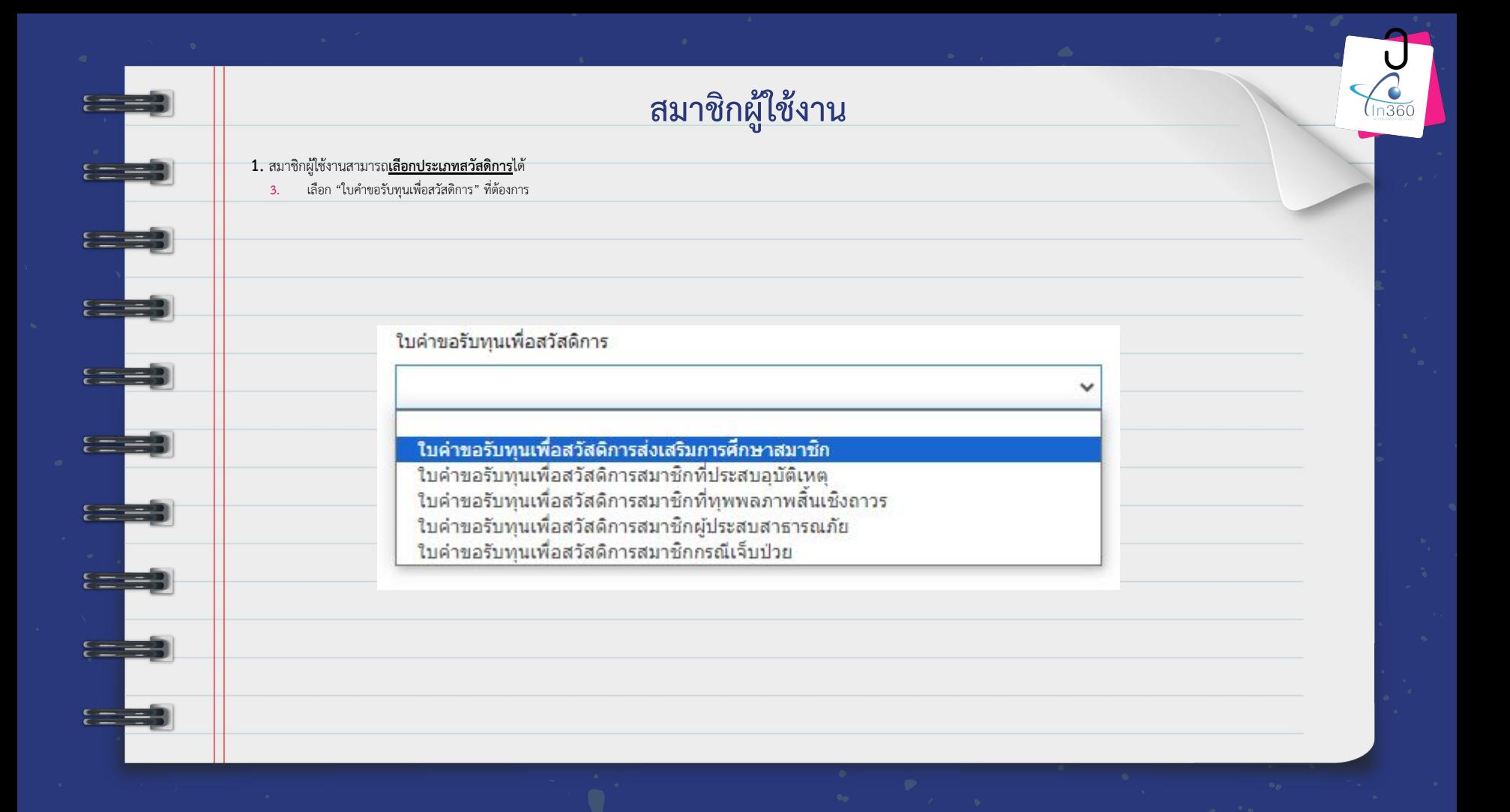

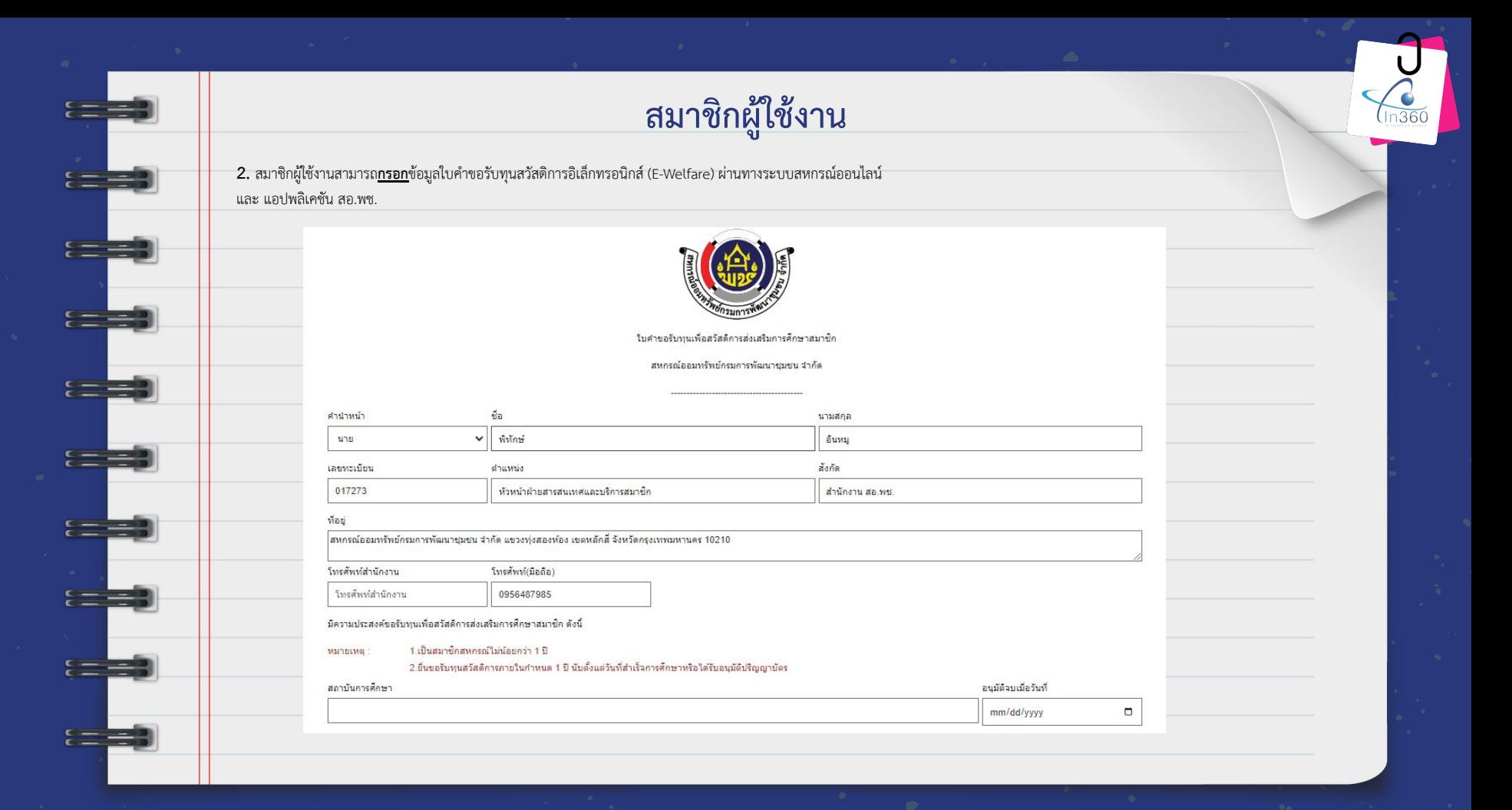

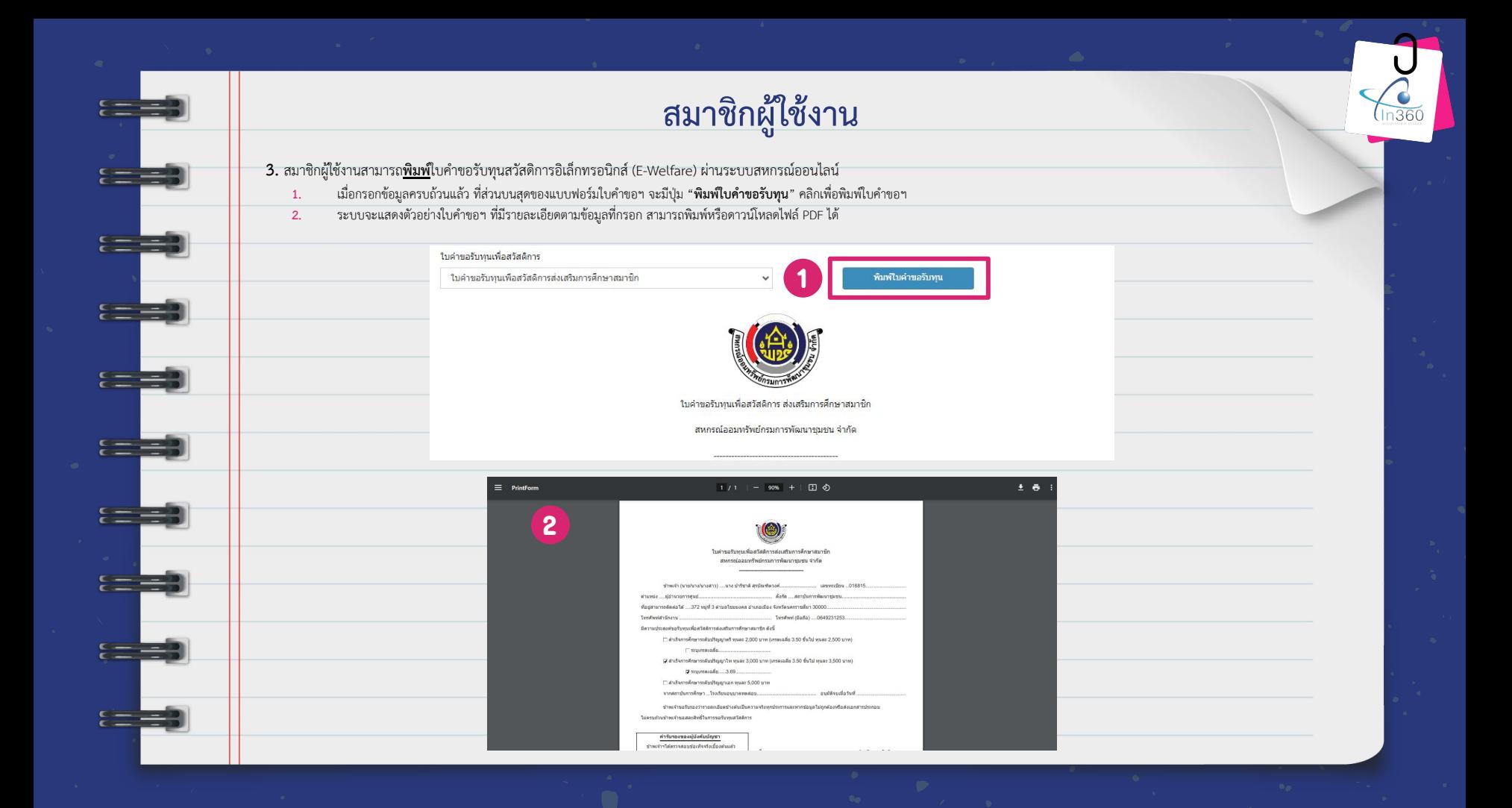

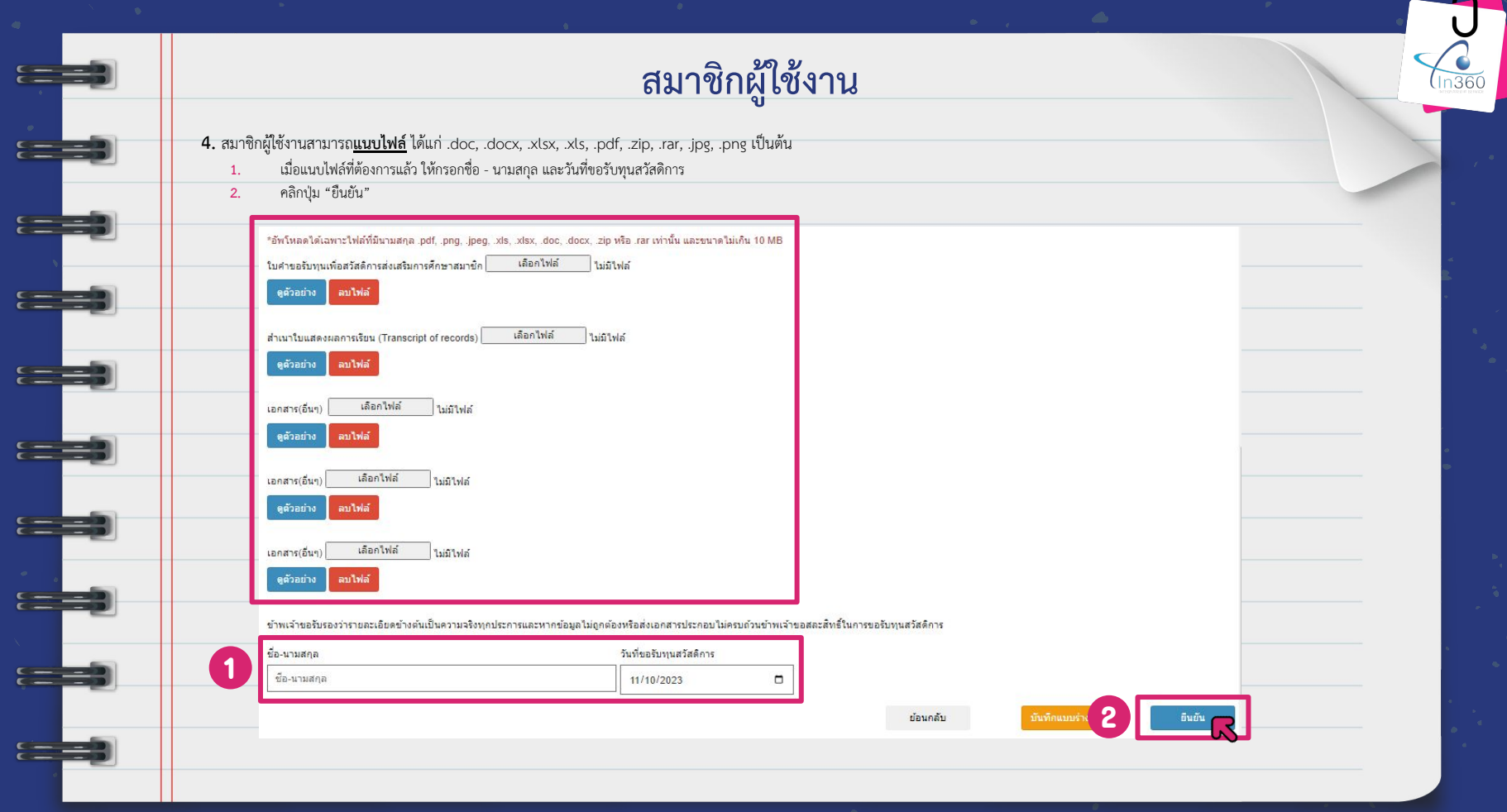

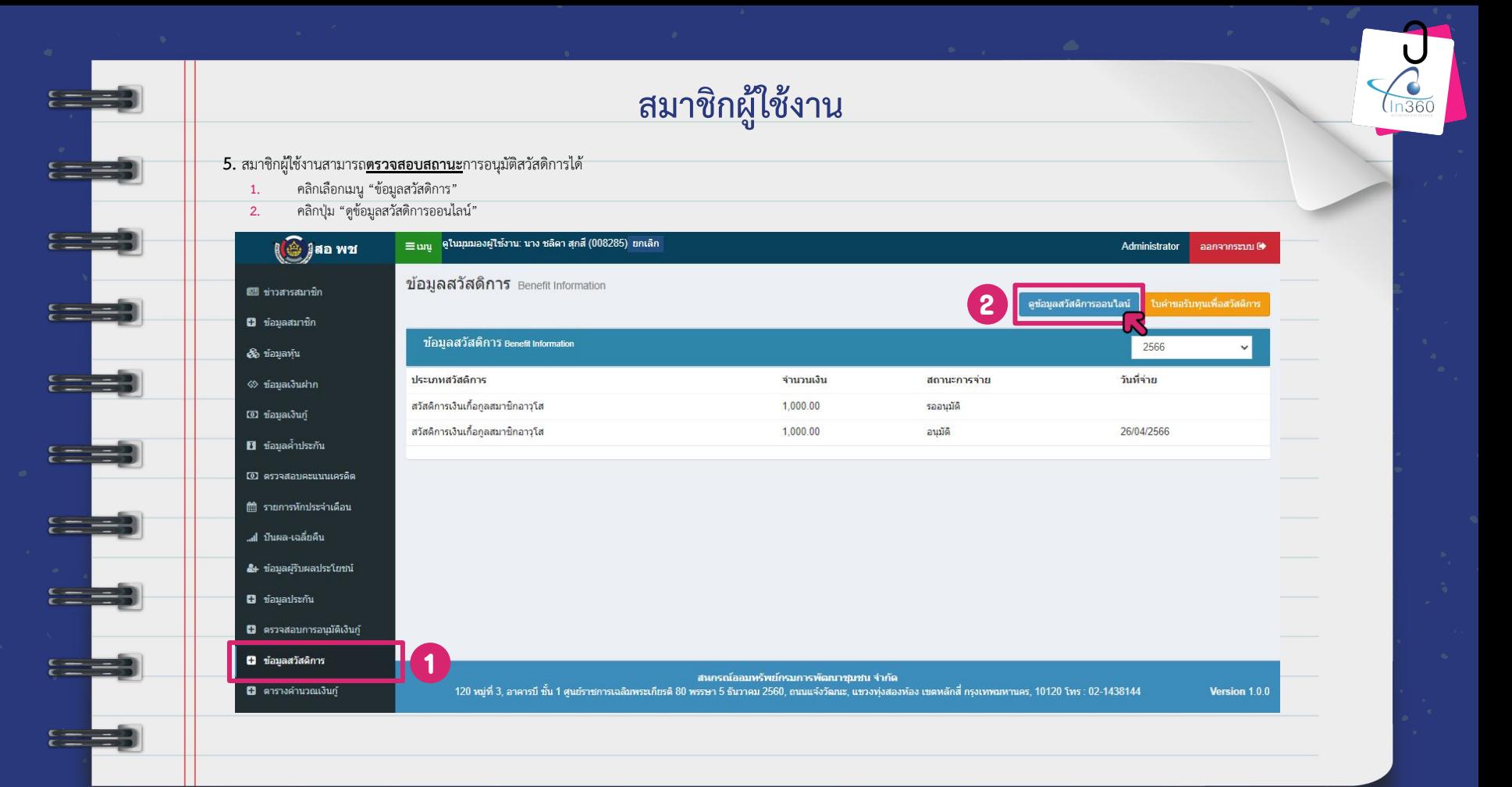

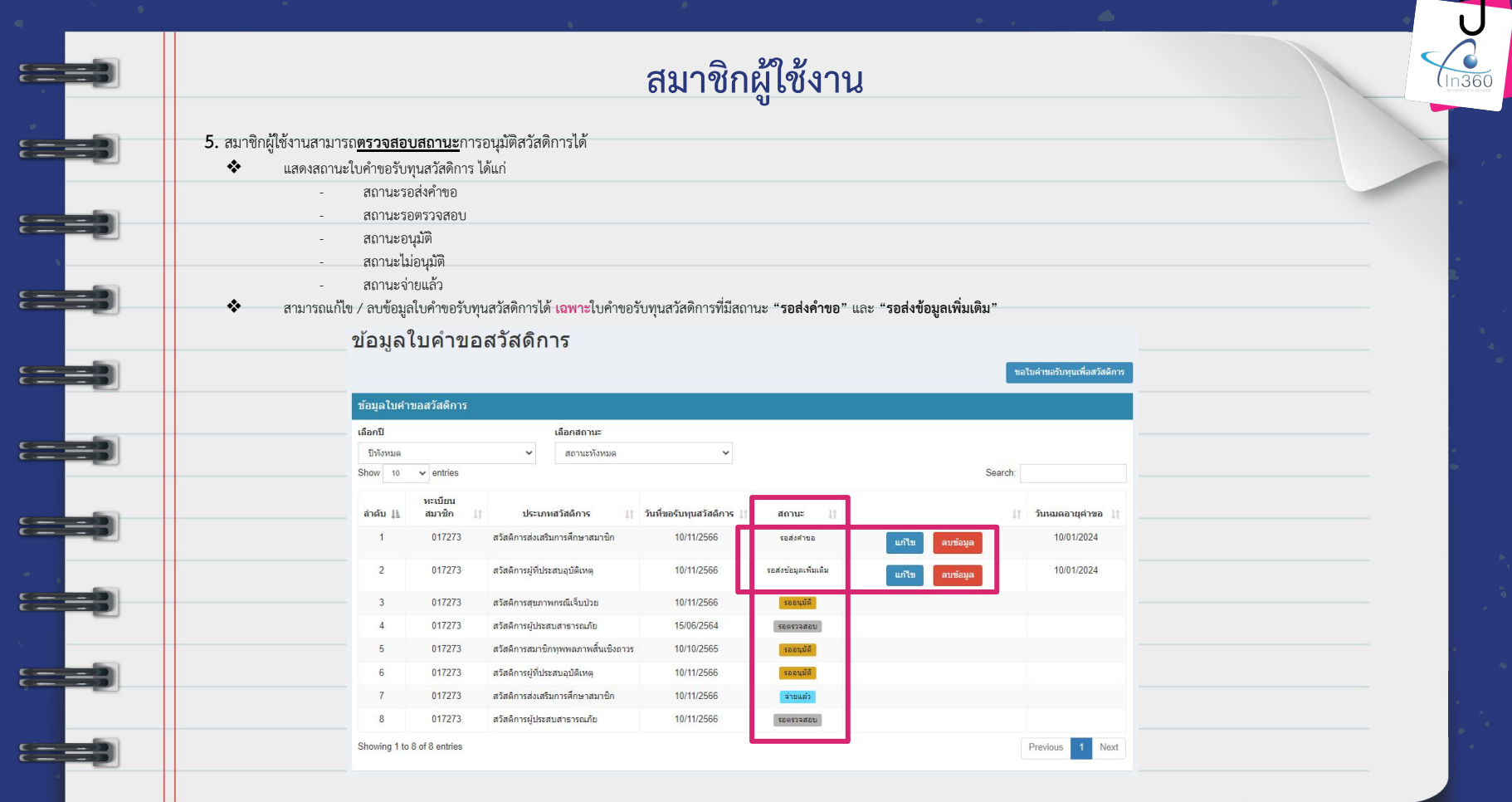

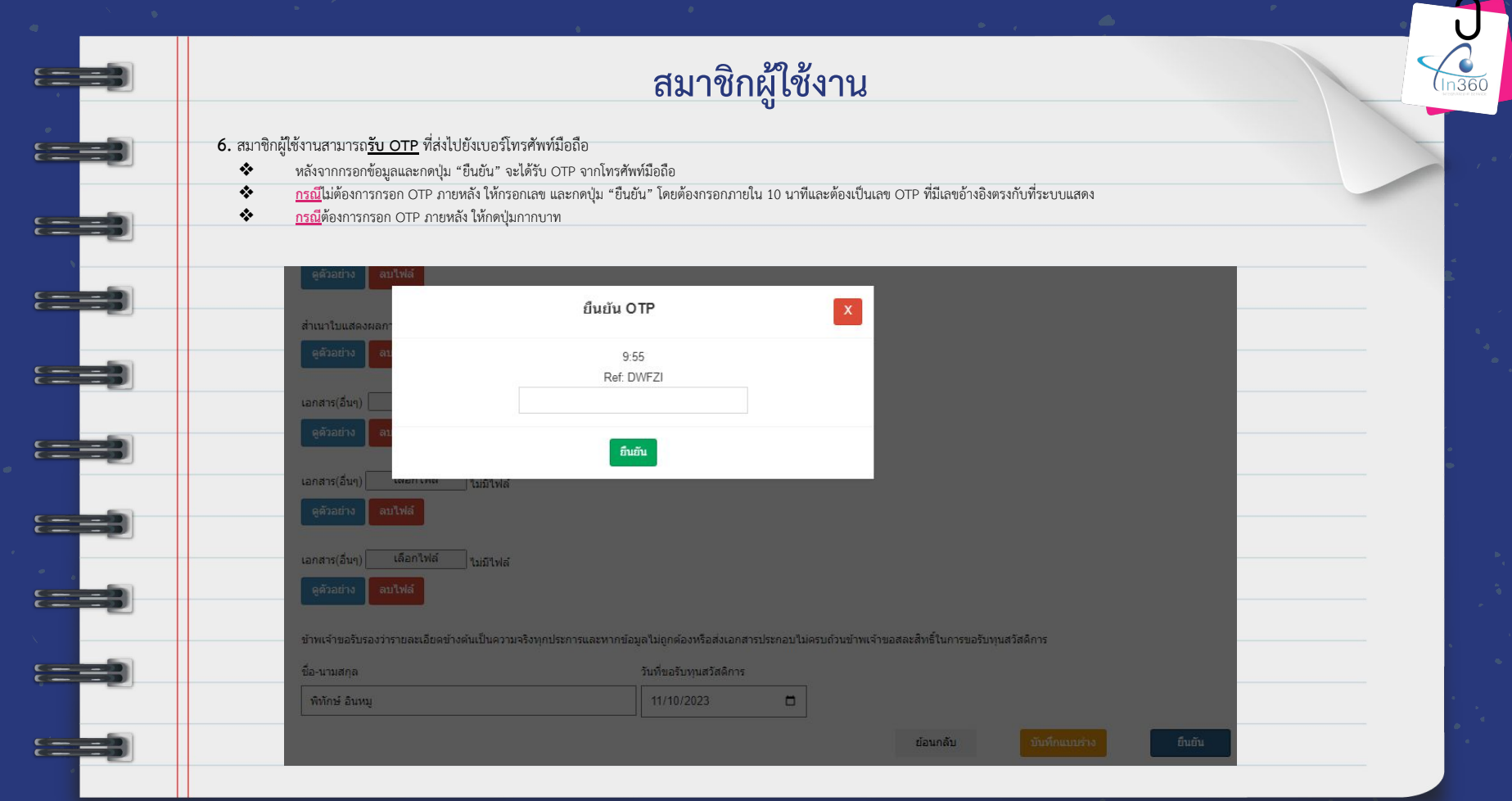

a a a an an S

 $E = \frac{1}{2}$ 

 $E =$ 

 $=$ 

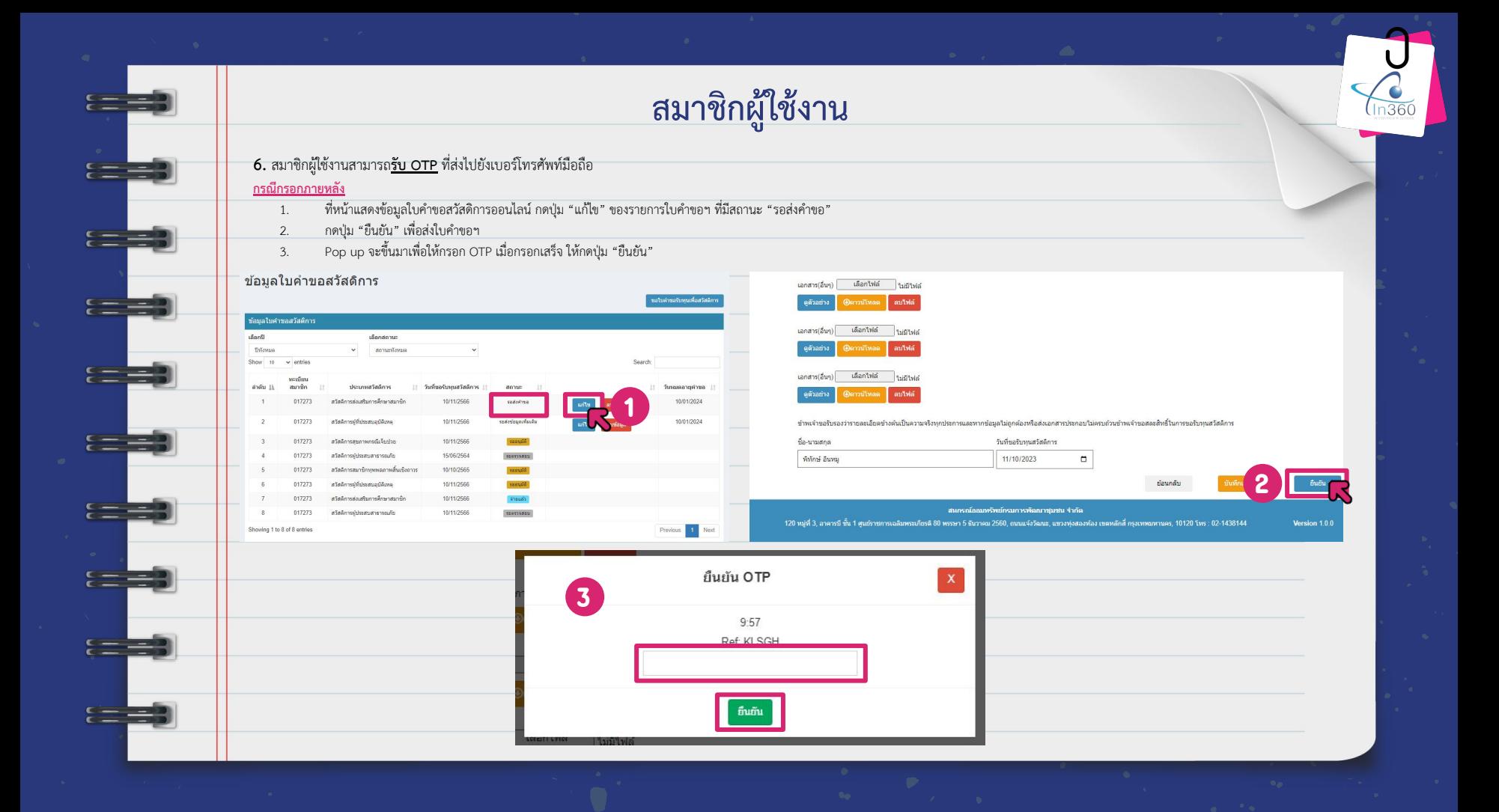

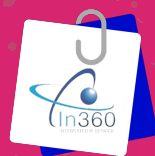

## **UUUUUUUUUUUU**

 $\overline{\mathsf{IN}}$  - 360 x CDD COOP

## **Thank you**

For reading all of user training